## Add server with private key stored in database with API

551 Nesvin KN November 18, 2022 [Features & Functionalities](https://www.ezeelogin.com/kb/category/features-functionalities/6/) 1728

## How to add a server with the private key stored in the database using API?

1. Login to **Ezeelogin GUI** -> **Key Management** -> **Add new private key** and **passphrase**. Refer to below screenshot.

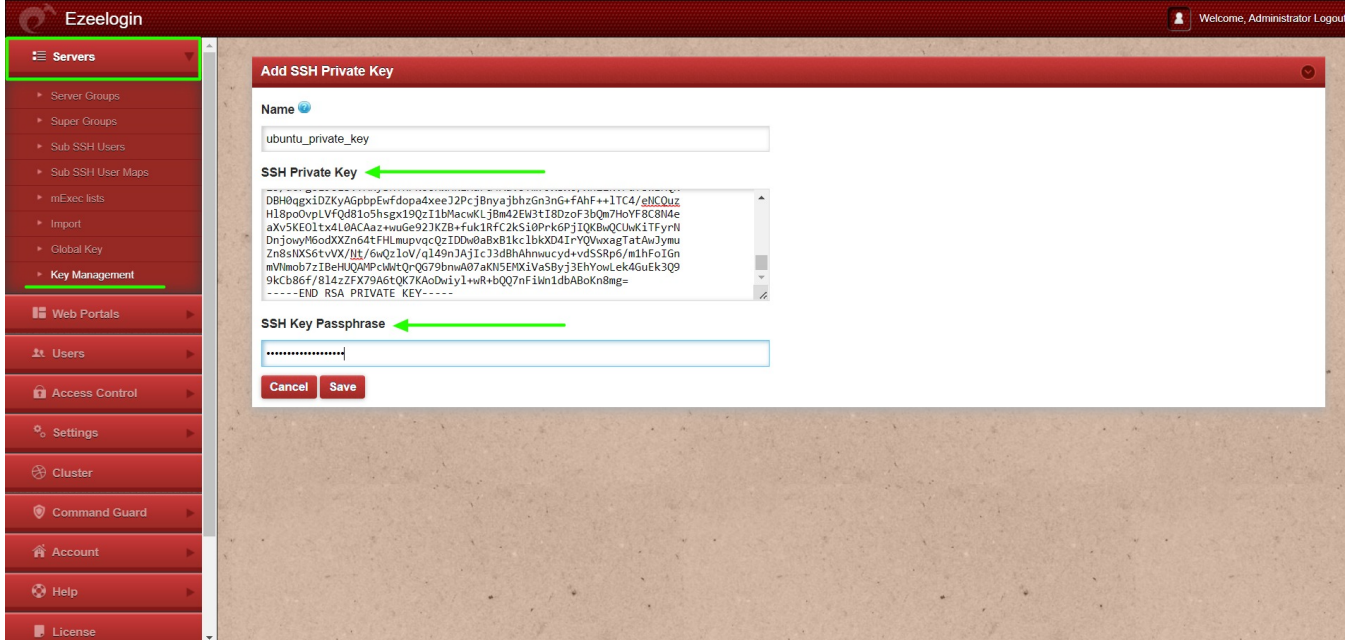

2. Login to the gateway server and add the server with API using the key stored in the database. Provide the key name stored in GUI followed by **-db\_ssh\_key**

Refer detailed article for **add/update/delete server using API**.

3. Login to Ezeelogin GUI and click on the view icon to see the name of the private key. Refer to below screenshot.

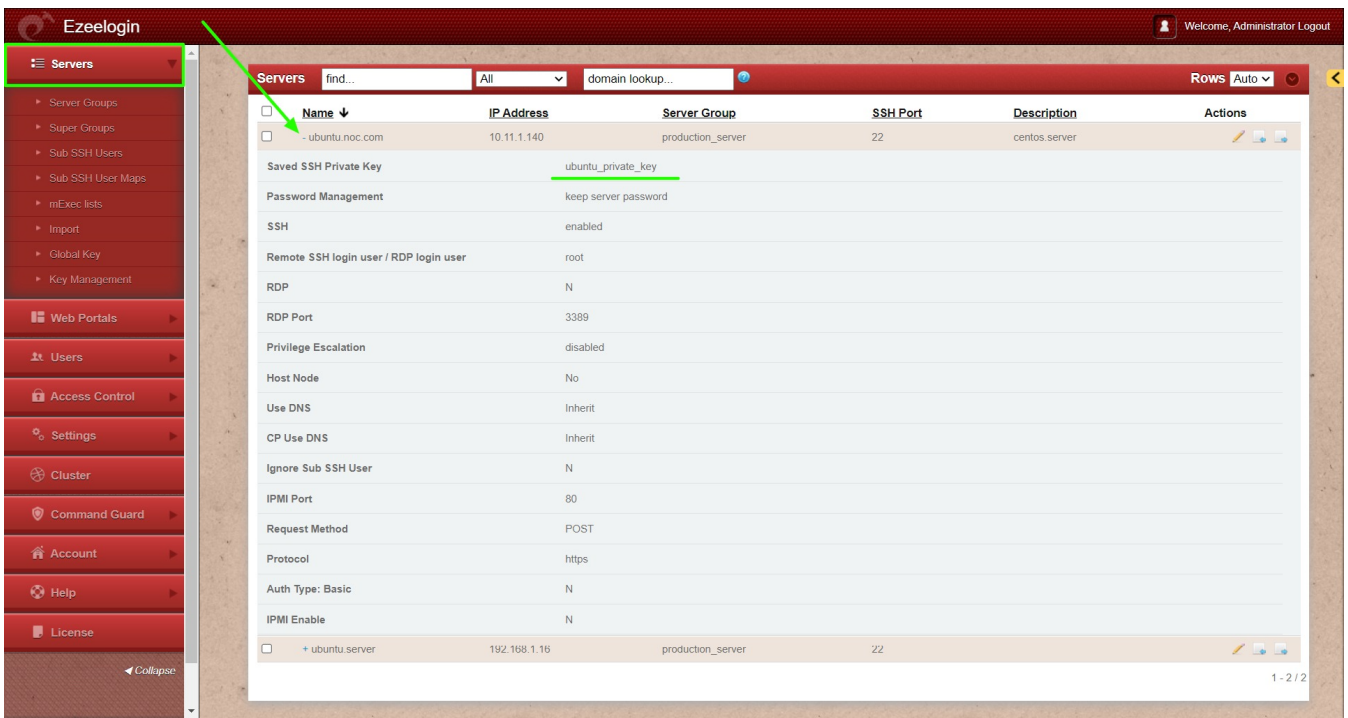

How to update a server with the *private key* stored in the database using API?

1. Login to **Ezeelogin GUI** -> **Key Management** -> **Add new private key** and **passphrase**. Refer to below screenshot.

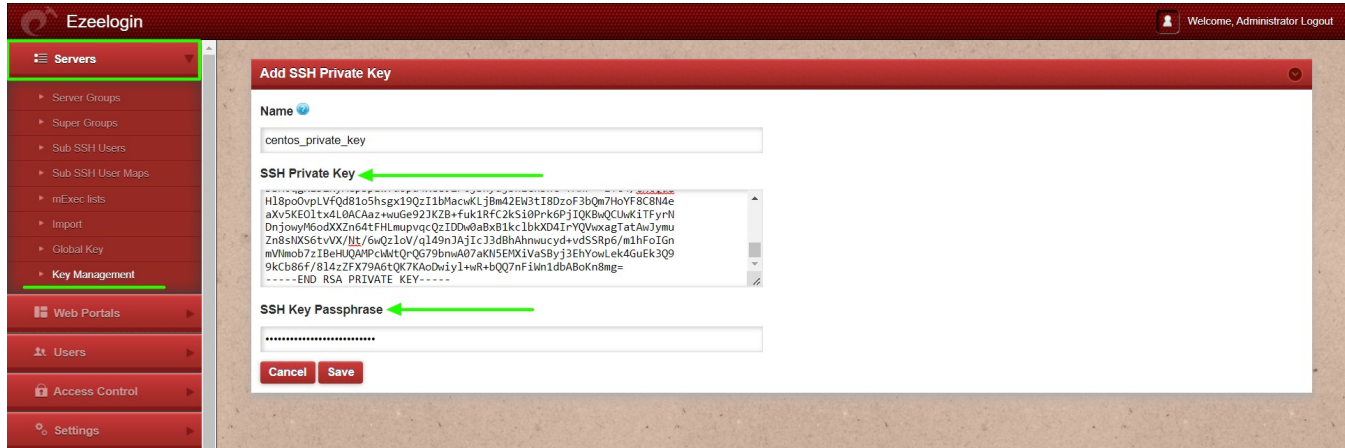

2. Login to the gateway server and update the server with API using the key stored in the database. Provide the key name stored in GUI followed by **-db\_ssh\_key**

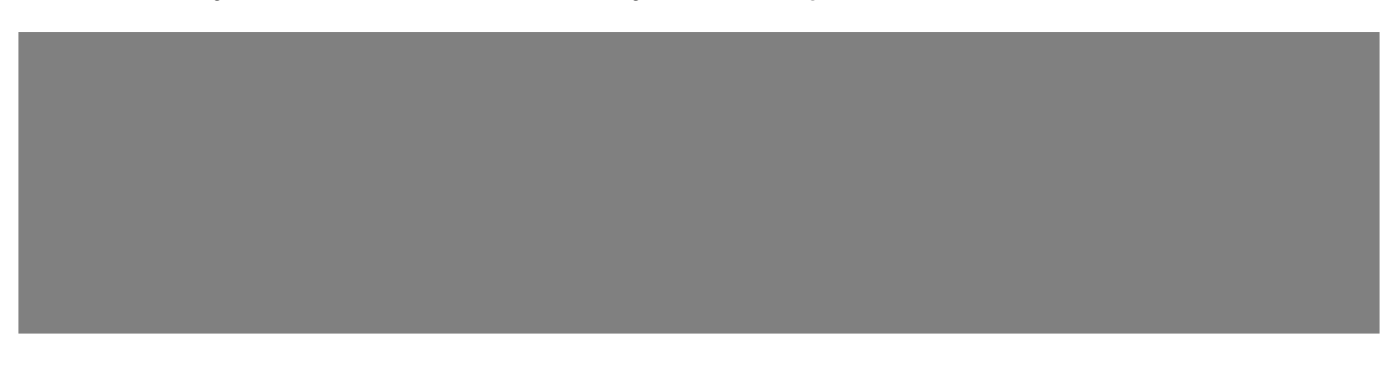

3. Login to Ezeelogin GUI and click on the view icon to see the updated server with the private key. Refer below screenshot.

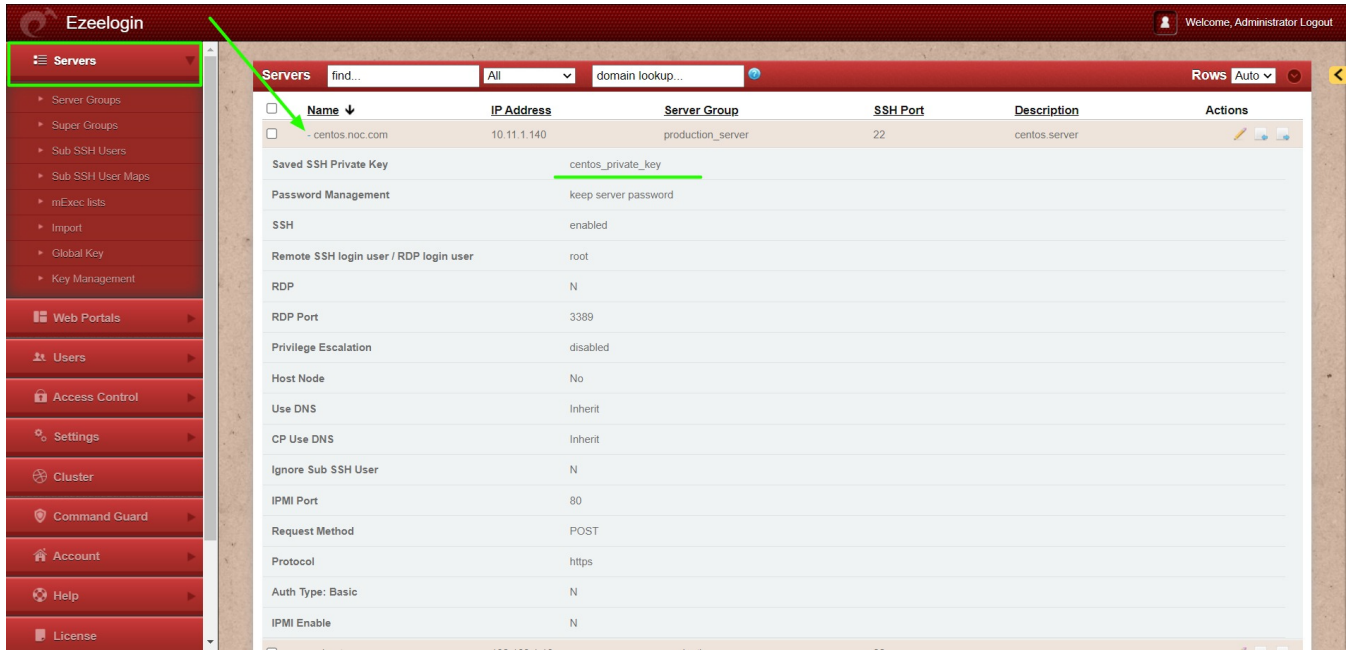

## **Related Articles**

- [Add/Update/Delete servers using API](https://www.ezeelogin.com/kb/article/add-update-delete-servers-through-ezeelogin-api-257.html)
- [Is it possible to add a user using API?](https://www.ezeelogin.com/kb/article/is-it-possible-to-manage-ezeelogin-users-via-api-456.html)
- [Error: Wrong passphrase or corrupted key](https://www.ezeelogin.com/kb/article/error-wrong-passphrase-or-corrupted-key-351.html)

Online URL: <https://www.ezeelogin.com/kb/article/add-server-with-private-key-stored-in-database-with-api-551.html>